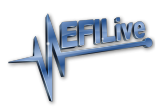

[News](https://service.efilive.com/news) > [General](https://service.efilive.com/news/general) > [Tune File Encryption](https://service.efilive.com/news/posts/tune-file-encryption)

## Tune File Encryption

2021-04-06 - EFILive Support - [Comments \(0\)](#page--1-0) - [General](https://service.efilive.com/news/general)

EFILive is pleased to release the option to encrypt \*.ctz and \*.coz tune files. All encryption is carried out on board FlashScan V3, requiring FlashScan V3 to be connected to V8 Scan and Tune to allow encryption.

Encrypted files cannot be re-opened in V7 or V8 software, which in turn means they cannot be pass-thru flashed. Encrypted files can only be black box flashed. The encrypted files can be locked to a particular FlashScan or AutoCal via a serial number or locked to a group of FlashScan and AutoCal devices via their common license number. All other security restriction options remain available for use.

Encryption can be selected so that the encrypted file can be used on both V2 and V3 devices or just V3 devices.

The time required to black box flash an encrypted file will depend on the hardware performing the flash;

- FlashScan/AutoCal V3 will take approximately the same amount of time to flash an unencrypted file as an encrypted file.
- AutoCal V2 will take about 1/3rd longer to flash an encrypted file. I.e. a 30 second flash extends out to about a 40 second flash.
- FlashScan V2 will take about 1/3rd longer to flash an encrypted file. I.e. a 30 second flash extends out to about a 40 second flash.

To access tune file encryption, customers must download and install the V8.3.5 software and have a FlashScan V3 connected when saving the encrypted tune file.